*O uso do computador na disciplina de Controle de Indicadores Operacionais do Curso Técnico em Telecomunicações do IFF*

*Anthone Mateus Magalhães Afonso\**

Até o ano de 1998, o Sistema de Telefonia Fixa Comutada (STFC) brasileiro era mantido pelo Estado. O nível de insatisfação dos usuários era muito alto devido ao atraso tecnológico da rede e à pouca oferta de serviços, além de uma prestação de má qualidade e uma morosidade enorme no atendimento a pedidos de novas linhas telefônicas ou reparos. Era evidente a deficiência da administração pública no setor das telecomunicações nesse período.

Com o intuito de sanar os problemas existentes e incentivar investimentos no setor de Telecomunicações no Brasil, o Governo Federal decidiu, então, pela privatização dos sistemas de telefonia fixa e móvel, a partir da publicação da Lei n.º 9.472, de 16 de julho de 1997.

Com a privatização surgiu o chamado Plano Geral de Metas de Universalização do Serviço Telefônico Fixo Comutado (PGMU), um instrumento de fixação de objetivos (metas) anuais de crescimento estipulados pela Agência Nacional de Telecomunicações (ANATEL). A partir do PGMU, as empresas assumiriam o compromisso de cumprir essas metas ao adquirir qualquer empresa estatal que fosse a leilão. Com este Plano a ANATEL solucionava o problema de estagnação do serviço telefônico enfrentado pelas empresas nos tempos de estatais.

O primeiro PGMU foi definido pelo Decreto 2.592/1998. Em 2003 foi publicado o segundo Plano aprovado pelo Decreto 4.769/2003, alterado pelo Decreto n.º 6.424/2008. Novas metas foram publicadas posteriormente no Decreto 7.512/2011.

Ao longo desses anos também foram publicadas pela ANATEL, conforme atribuições dadas pela Lei n.º 9.472/1997, resoluções para definição de metas

\*

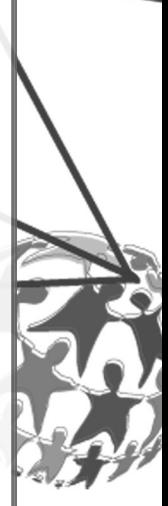

Doutorando em Educação, UNESA; Mestre em Engenharia Mecânica / Automação e Controle, UFF

de qualidade no atendimento e prestação de serviços de telefonia. Atualmente está em vigor a Resolução n.º 605, de 26 de dezembro de 2012.

De acordo com Afonso (2003), a averiguação do cumprimento das metas de universalização e de qualidade do serviço de telefonia fixa comutada passou a ser realizada através do acompanhamento de indicadores operacionais de telefonia que, com base nas normas da ANATEL, deveriam ser obtidos pelas empresas de telefonia fixa e encaminhados por meio de relatórios de verificação após cada período de avaliação. Caberia, então, à ANATEL a verificação do cumprimento das metas e, quando necessário, a realização de auditoria para verificação das informações apresentadas.

Os relatórios apresentados pelas operadoras deveriam ser elaborados em *softwares* de planilhas eletrônicas e, após consolidação dos resultados, encaminhados para análise. Com o passar dos anos e evolução dos sistemas de comutação telefônica e redes de telefonia, grande parte dos indicadores puderam ser obtidos mediante relatórios gerenciais diretamente nos sistemas de gerência de redes. Mesmo assim, muitos ainda são consolidados com a utilização de planilhas eletrônicas.

Acerca dessa temática, no *campus* Campos-Centro do Instituto Federal Fluminense (IFF), o Curso Técnico em Telecomunicações oferta a disciplina Controle de Indicadores Operacionais com os seguintes objetivos:

- ∫ conhecer as normas da ANATEL referentes ao STFC;
- ∫ analisar e extrair informações contidas nas planilhas e relatórios de indicadores de desempenho para o STFC;
- ∫ desenvolver planilhas e relatórios dos indicadores de desempenho.

Nessa disciplina, são estudados os dispositivos regulatórios das telecomunicações no Brasil e as metas de universalidade e de qualidade do sistema telefônico, realizando-se estudos de elaboração de relatórios para o controle de indicadores operacionais de telefonia e pesquisas de satisfação com a sociedade.

A seguir, serão apresentadas algumas das oficinas trabalhadas em sala de aula da disciplina, desde o ano de 2000, nas quais a informática é utilizada como ferramenta em atividades de demanda real do trabalho de um Técnico em Telecomunicações.

# *METODOLOGIA*

Segundo Correia (2001), o desenvolvimento das ciências somado aos diversos avanços tecnológicos em diversas áreas, principalmente Telecomunicações e Informática, propiciou todo um novo enfoque para a forma como se constrói o conhecimento. Dessa maneira, o sistema educacional não poderia deixar de incorporar os novos recursos tecnológicos, disseminando o conhecimento e buscando a informação por meio dessas novas ferramentas de pesquisa. É preciso, inclusive, observar que o uso de computadores na educação tem provocado uma grande revolução na metodologia de ensino-aprendizagem.

De acordo com Stahl (1988 apud NETO, 2001), o computador pode auxiliar o processo pedagógico de três maneiras:

- ∫ computador tutor;
- ∫ computador ferramenta;
- ∫ computador tutelado.

O computador como tutor remete à sua utilização com o papel de professor. O computador seria então um agente a guiar seu utilizador no aprendizado de um determinado assunto ou técnica. Geralmente, é disponibilizado através de programas desenvolvidos com a função de fornecerem vias de aprendizado ao utilizador. Uma de suas grandes vantagens é a criação de um aprendizado mais dinâmico, flexível e participativo, com os alunos construindo seu próprio conhecimento a partir de diferentes vias. Podem ser empregados programas de computador que utilizem hipertexto, baseados na ideia de que o aluno não precisa seguir necessariamente uma sequência linear em sua leitura. Enquanto o professor em sala de aula tradicionalmente apresenta o material numa sequência única para todos os alunos ao mesmo tempo, um *software* pode se desenrolar para cada aluno individualmente e, assim, permitir o aprender por vários caminhos, pois cada um conta com certa autonomia para escolher o caminho de leitura e explorar determinado tema da aula expositiva proposta.

O computador como ferramenta consiste, basicamente, na sua utilização para auxiliar as tarefas escolares de alunos e professores ou de empresas, tais como digitar textos, montar tabelas e gráficos, guardar dados e informações, utilizar pequenas planilhas de cálculos, montar uma apresentação, etc. Essas tarefas são executadas com o auxílio de programas aplicativos, como o processador de texto, gerenciador de banco de dados, o editor de planilhas, etc.

Já na utilização do computador como tutelado, são realizadas tarefas a partir da sua programação, ou seja, consiste em programar o computador para realizar determinada tarefa. Por meio dessa programação o aluno indica o que o computador deve fazer, passo a passo, e, assim, ensina como ele deve realizar uma tarefa. Um dos *softwares* educacionais mais utilizados com essa funcionalidade é o Logo $^1$ .

Nesse estudo de caso aplicado ao Curso Técnico em Telecomunicações, o computador é utilizado como ferramenta com o objetivo de realizar apuração de indicadores do serviço de telefonia fixa valendo-se do pacote Office da Microsoft. São utilizados *softwares* de planilha eletrônica, de edição de textos e de apresentação.

A turma normalmente é dividida em grupos de cinco alunos que realizam juntos as atividades dos projetos 1, 2 e 3 apresentados a seguir. Dessa forma, além de trabalhar os objetivos mencionados, é motivado o trabalho em equipe, sendo possível observar a característica de liderança presente em cada componente do grupo.

### *Projeto 1: Controle de indicadores operacionais de telefonia fixa com uso de planilha eletrônica do Microsoft Excel*

Nesse projeto os alunos conhecem os principais marcos regulatórios da telefonia fixa comutada e os indicadores operacionais estabelecidos para o setor. Após esse estudo, é apresentado o Microsoft Excel como ferramenta para organização, consolidação e análise dos indicadores operacionais de telefonia.

Como tarefa inicial de aprendizagem, os alunos são solicitados a escolher três metas (indicadores) dentre as existentes nas leis e regulamentações de telecomunicações em vigor. Eles são orientados a trabalhar com indicadores diferentes de modo que todos tenham conhecimento do maior número de indicadores possível. É indicado o *site* da ANATEL – http://www.anatel.gov. br – como referência para pesquisa de relatórios de indicadores fornecidos pelas operadoras em anos anteriores bem como para consulta das leis e regulamentações pertinentes em vigor.

Escolhidos os três indicadores, cada grupo realiza a coleta de informações necessárias ao processamento de cada indicador, através de processo de amostragem, com no mínimo dez pessoas que utilizam o serviço de telefonia

<sup>1</sup> Versão em português disponível para *download* em: http://projetologo.webs.com/slogo.html.

fixa comutada (caso sejam indicadores que meçam a satisfação) ou apuram resultados específicos das empresas de telefonia. Esses resultados podem ser, em alguns momentos, obtidos nas próprias operadoras de telefonia fixa, ou fornecidos dados fictícios em formato parecido com os extratos obtidos nos sistemas gerenciais das operadoras.

Ao definir a utilização do processo de amostragem, ele é efetuado como tarefa extraclasse e os dados colhidos devem estar de posse do grupo em sala de aula para a próxima etapa. Os alunos são orientados a não se esquecer de perguntar aos entrevistados a empresa de que são assinantes, pois os indicadores devem ser especificamente referentes a uma empresa de telefonia.

A próxima etapa é utilizar o Microsoft Excel para controlar indicadores de telefonia. Para desenvolvimento dessa etapa do projeto, a turma, de posse dos dados já levantados na etapa anterior, é conduzida para um laboratório de informática e os alunos são orientados a organizá-los em planilhas. Antes, porém, é feita uma revisão das principais ferramentas e utilização do Microsoft Excel, uma vez que o mesmo já foi abordado e utilizado na disciplina Informática Básica, ministrada no Módulo I do Curso Técnico em Telecomunicações. Esse momento é muito importante, pois o contato anterior dos alunos com o *software* aplicativo era para estudo de suas principais funcionalidades e potencialidades, mas agora será dado encaminhamento para sua utilização como ferramenta em uma tarefa final exigida no mercado de trabalho.

Cada grupo, fazendo uso de um computador, elabora, então, uma planilha para cada meta escolhida onde são lançados os dados coletados, a meta fixada pela ANATEL e os resultados alcançados. Ainda deve conter observação se a meta foi cumprida ou não e gráficos que possam ajudar na avaliação do indicador.

Antes de iniciar os trabalhos, os alunos são orientados sobre as seguintes exigências:

- ∫ cada meta deve ser exposta em uma planilha, logo o grupo deverá, ao final do trabalho, possuir um arquivo com três planilhas;
- ∫ cada planilha deverá possuir os seguintes nomes: meta1, meta2 e meta3;
- ∫ o arquivo deverá ser nomeado com a identificação do grupo: grupo 1, grupo 2, etc.;

∫ para cada meta, exposta em uma planilha, deve ser atribuído um título;

∫ devem ser evitadas cores de fundo fortes e chamativas, tais como

vermelho, rosa, verde fluorescente, etc. Tal situação só é admitida e recomendada caso essas sejam as cores da empresa em estudo e, então, se deseje fazer um trabalho de marketing em conjunto com o estudo;

∫ os gráficos devem ser o mais simples possível e devem sempre ter o objetivo de ajudar na visualização dos dados amostrados.

Todos são recomendados a renomear as planilhas a serem utilizadas e salvar o arquivo em questão com o nome proposto acima, logo no início dos trabalhos, com o intuito de minimizar as possibilidades de perdas de informações devido à falta ou oscilação de energia elétrica ou até mesmo travamento do computador.

Na Figura 1, a seguir, é apresentado um exemplo de planilha que retrata o cumprimento das Metas de Qualidade de Serviço do plano de metas, tendo como parâmetros de avaliação: obtenção do sinal de discar e tentativas resultadas em comunicação, sendo ambas consideradas para o Período de Maior Movimento (PMM). Nesta planilha está inserida uma estrutura de avaliação condicional que dá como resultado um parecer por meio do qual pode ser verificado se a operadora do STFC está cumprindo ou não a meta em avaliação.

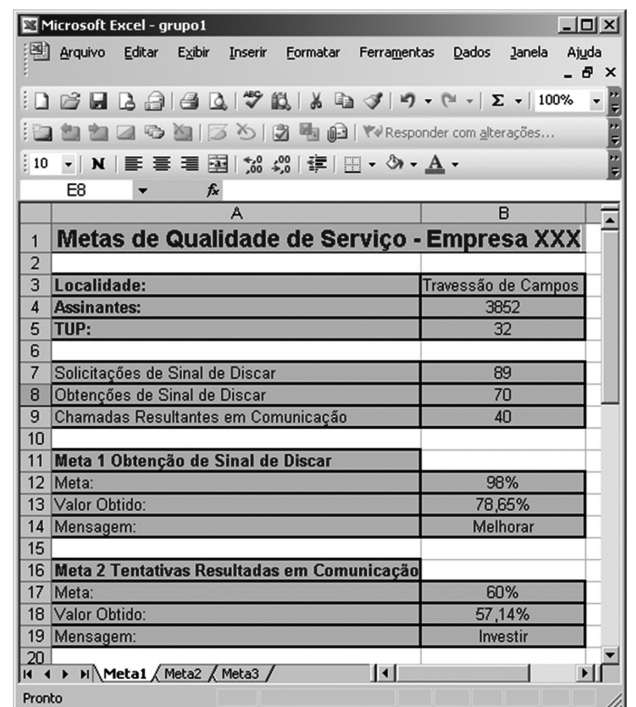

Figura 1 - Planilha eletrônica com Metas de Qualidade de Serviços elaborada por alunos do Curso Técnico em Telecomunicações no ano de 2003

Na elaboração dessa atividade os alunos devem utilizar alguns recursos do Microsoft Excel, tais como configuração de planilhas, formatação de células, utilização de estruturas condicionais, bordas e sombreamento, dentre outros.

Na Figura 2 é apresentada outra planilha confeccionada por alunos do Curso Técnico em Telecomunicações no ano de 2013.

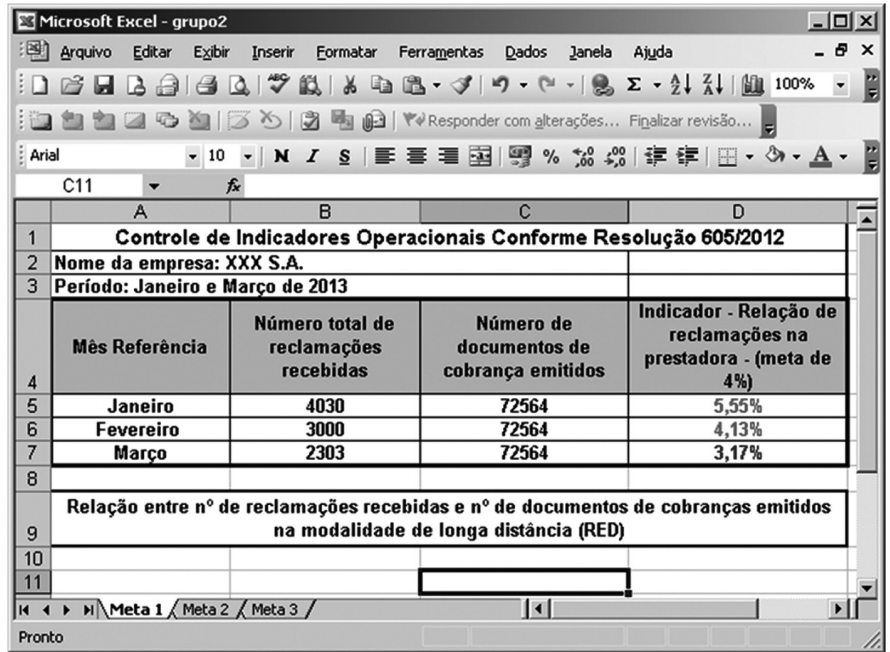

Figura 2 - Planilha eletrônica com Metas de Qualidade de Serviços elaborada por alunos do Curso Técnico em Telecomunicações no ano de 2013

Os trabalhos são avaliados considerando se as recomendações foram seguidas pelos alunos, o nível de criatividade na realização das tarefas, a adequação de utilização do *software* aplicativo e a participação e interatividade do grupo.

### *Projeto 2: Confecção de relatório de controle de indicadores operacionais de telefonia fixa com uso do editor de textos Microsoft Word*

Além do controle de indicadores operacionais do serviço de telefonia fixa comutada com utilização de planilhas eletrônicas, em alguns casos as operadoras devem enviar carta à ANATEL contendo um relatório do controle dos indicadores realizado. Dessa forma, com o objetivo de complementar o projeto anterior, é solicitada a confecção de relatório e correspondência a ser enviada à Agência.

Dando prosseguimento ao Projeto 1, são aproveitados os dados já trabalhados com o objetivo de criar uma correspondência para a ANATEL encaminhando os indicadores apurados e organizados num determinado período referentes a uma determinada empresa em questão.

É solicitado que seja utilizado o programa Microsoft Word, editor de textos onde serão confeccionados a carta e o relatório para envio à ANATEL.

A primeira etapa é a elaboração da carta. Para realizar essa tarefa, os alunos necessitam de conhecimento em elaboração de redação técnica. Em alguns casos eles não possuem tal conhecimento e, nessa situação, é apresentado para eles um modelo de referência no qual é possível observar sua estrutura e formato. A Figura 3 traz um exemplo de carta feita pelos alunos no Microsoft Word no ano de 2003.

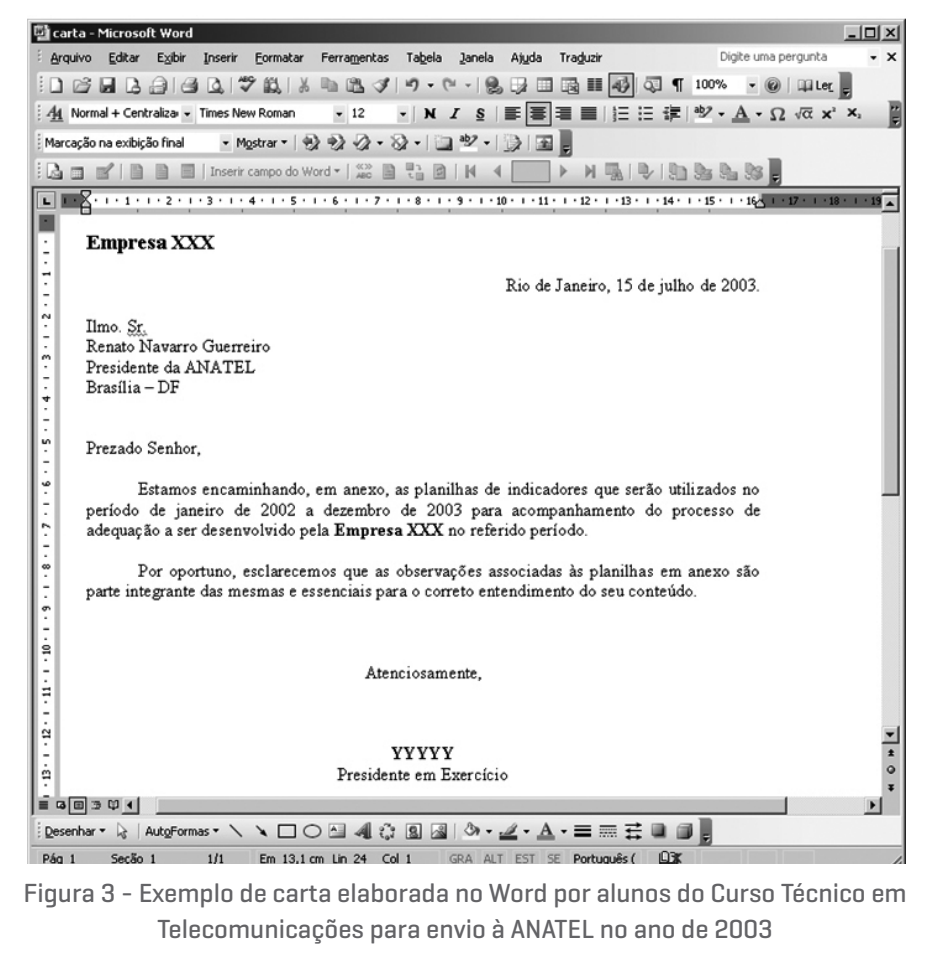

Junto com a carta criada na tarefa anterior, deve ser enviado à ANATEL um relatório dos indicadores apurados. Para isso, cada grupo deve utilizar os dados trabalhados no Excel para análise e composição do relatório a ser feito no Word. É solicitado, então, que um relatório seja criado utilizando os dados já organizados no Microsoft Excel, de onde as tabelas feitas no programa citado deverão ser copiadas e posteriormente coladas no Microsoft Word para que componham o relatório.

É exigido que as seguintes informações constem no relatório:

- ∫ a análise e observações das três metas escolhidas e trabalhadas pelo grupo no Projeto 1;
- ∫ o período de verificação dos indicadores operacionais de telefonia;
- ∫ as tabelas que contêm os dados colhidos pelo grupo.

As figuras 4 e 5 apresentam as páginas de um relatório elaborado por alunos do Curso Técnico em Telecomunicações no ano de 2003.

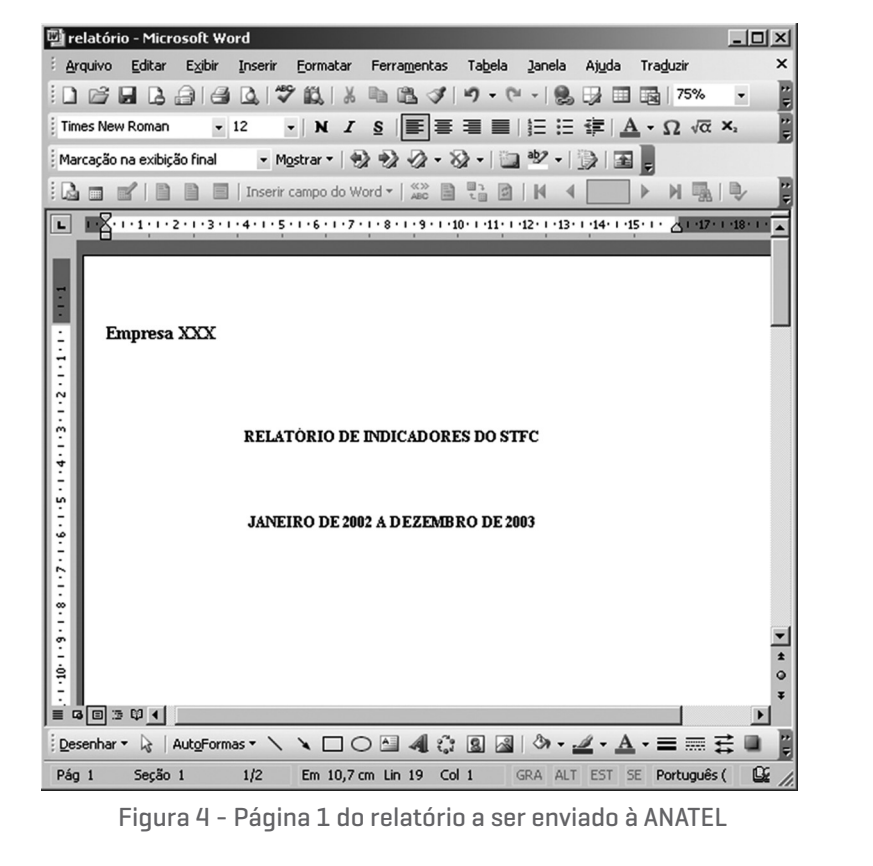

Programa Tecnologia-Comunicação-Educação: congregando ações e saberes

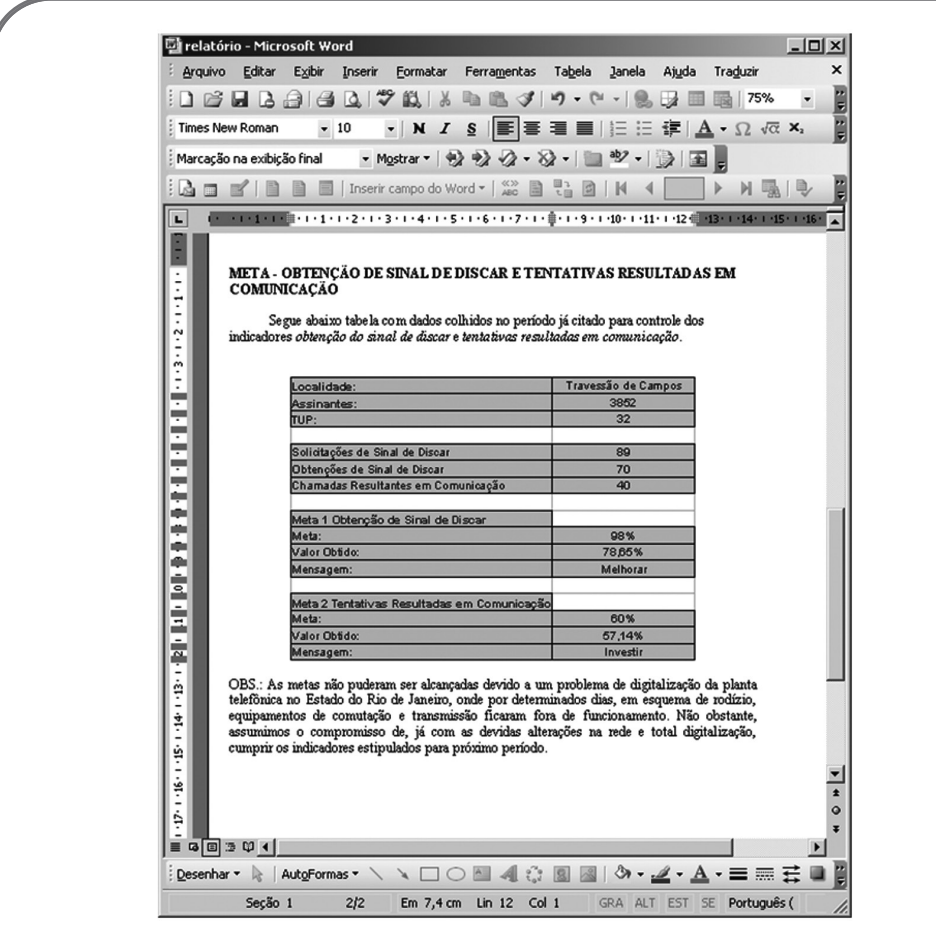

Figura 5 - Página 2 do relatório a ser enviado à ANATEL

Confeccionado o relatório, o mesmo é anexado à carta e entregue para avaliação do professor. A avaliação em referência não se baseia apenas no produto final, mas também na participação do grupo e busca de soluções ao longo do desenvolvimento do trabalho.

#### *Projeto 3: Confecção de apresentação de indicadores operacionais de telefonia fixa com uso do software de apresentação Microsoft Power Point*

Após a realização do controle de indicadores de telefonia e a confecção de correspondência e relatório para envio à ANATEL, cada grupo é direcionado a apresentar os dados pesquisados para os demais, utilizando o Microsoft Power Point.

Inicialmente, os grupos são estimulados a selecionar os pontos mais importantes dos Projetos 1 e 2 já confeccionados para, então, iniciar a confecção de lâminas de apresentação utilizando o Microsoft Power Point.

A apresentação dos grupos é elaborada com o objetivo de possuir tempo mínimo de cinco minutos e máximo de dez minutos. Os alunos são orientados para que o primeiro *slide* contenha o nome da empresa pesquisada, o período e o nome do grupo. Os demais *slides* podem ser dispostos conforme a criatividade do grupo.

É sugerido aos alunos que disponham em sua apresentação as tabelas e/ou gráficos feitos no primeiro projeto e/ou observações feitas em relatório do segundo projeto.

Finalmente, com o arquivo de apresentação já confeccionado, cada grupo apresenta os resultados para a turma.

Ao final das apresentações, sugere-se o levantamento de discussão sobre os resultados encontrados através dos indicadores e, tão logo, uma conclusão sobre a qualidade dos serviços prestados pelas empresas de telefonia fixa pesquisadas.

Na avaliação deste trabalho é considerado o tempo utilizado pelo grupo na apresentação, o grau de interesse da turma na apresentação do grupo, a organização dos tópicos ou pontos que foram tratados e os recursos utilizados.

## *INCLUSÃO DIGITAL*

Com o investimento institucional em equipamentos de informática e dispositivos multimídia, os trabalhos dessa disciplina têm sido potencializados e ampliados. Recentemente foram criadas alternativas de trabalho para utilização dos recursos com alunos que possuem deficiência visual, pois o Curso Técnico em Telecomunicações vem recebendo alguns alunos com esse tipo de deficiência nos últimos anos. Em conjunto com o Núcleo de Apoio a Pessoas com Necessidades Educacionais Especiais (NAPNEE) do *campus* Campos-Centro, foi buscada uma alternativa para utilização do pacote Office por pessoas com deficiência visual, já que alguns *softwares* leitores de tela não funcionavam adequadamente com os aplicativos desse pacote. Foi, então,

instalado nos computadores o *software* NVDA2 (acrônimo para "*NonVisual Desktop Access*" - *desktop* de acesso não visual), um leitor de tela para auxílio de pessoas com deficiência visual na utilização de computadores.

O NVDA possui código aberto, é gratuito, pode ser instalado em diferentes versões do Windows e está disponível em até vinte idiomas diferentes (inclusive o português brasileiro), o que faz dele um aplicativo de grande utilidade para a inclusão de pessoas com deficiência visual. É bastante discreto e pode ser acionado por meio de um ícone na bandeja de relógio do Windows, conforme apresentado na Figura 6. Sua configuração deve ser feita por um usuário sem deficiência visual logo após a instalação. Após esse passo, o *software* já poderá ser ativado para utilização de uma pessoa com deficiência visual.

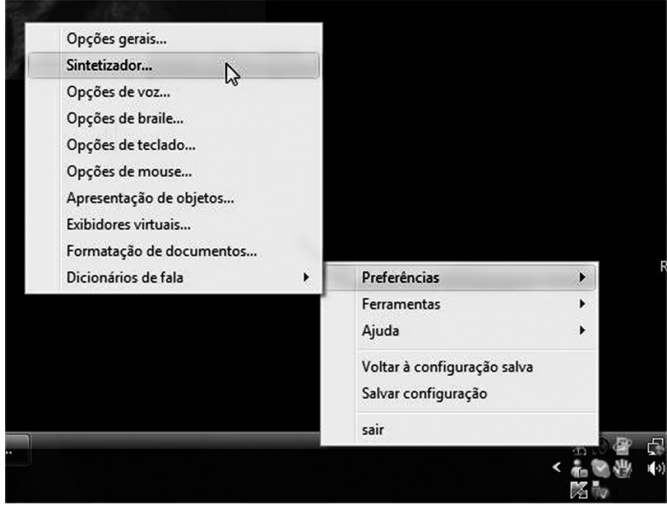

Figura 6 - Área de trabalho do Windows com menu do NVDA

As possibilidades de configuração incluem opções de voz, de braile, de teclado, de *mouse*, de sintetizador, apresentação de objetos, exibidores virtuais, formatação de documentos e dicionários de fala. Em cada seção das configurações é possível adaptar o programa para usos específicos.

É possível configurar um atalho do teclado para ativar o programa. Deste modo, sempre que a pessoa com deficiência visual iniciar o uso do computador pode ativar as configurações salvas anteriormente sem o auxílio de ninguém, garantindo assim sua autonomia. Da mesma forma, se uma pessoa sem deficiência for utilizar o computador, poderá deixar o *software* desativado.

2 Disponível para *download* gratuito em <http://www.nvaccess.org/>

# *CONSIDERAÇÕES FINAIS*

A utilização desses projetos em oficinas de sala de aula do Curso Técnico em Telecomunicações é feita desde o ano 2000 e já trouxe excelentes resultados, tais como repercussão em mídia local e contratação de alunos por empresas de telefonia fixa para atuar no setor de controle de indicadores operacionais. Em alguns momentos, as empresas pesquisadas solicitaram os dados para análise interna das informações referentes à satisfação dos usuários.

Trata-se de uma oportunidade de utilização do pacote Microsoft Office para realização de tarefas do cotidiano de trabalho dos profissionais da área de Telecomunicações. Nos últimos semestres também vem sendo abordada, em paralelo com o modelo apresentado, a utilização de *software* livre para execução das atividades propostas. Neste caso, vem sendo utilizado o pacote LibreOffice<sup>3</sup>.

## *REFERÊNCIAS*

AFONSO, A. M. M. O uso do computador nas oficinas de sala de aula do curso Técnico de Telecomunicações do CEFET Campos. 2003. 97 f. Monografia (Pós-Graduação Lato Sensu Informática em Educação) – Universidade Federal de Lavras, Lavras-MG, 2003.

CORREIA, L. H. A.; AMARAL, K. C. A., UCHOA, J. Q. Computador *tutelado*. 2. ed. Lavras, MG: UFLA/FAEPE, 2001.

NETO, J. M. Computador Tutor. Lavras, MG: UFLA/FAEPE, 2001. p. 7-8.

STAHL, M. M. Avaliação da qualidade de software educacional: publicações técnicas. Rio de Janeiro: COPPE/UFRJ, 1988.

Disponível para *download* gratuito em <http://pt-br.libreoffice.org/>